# **NANO-SMS**<br>Combinatore GSM Universale Combinatore GSM Universale MANUALE INSTALLATORE

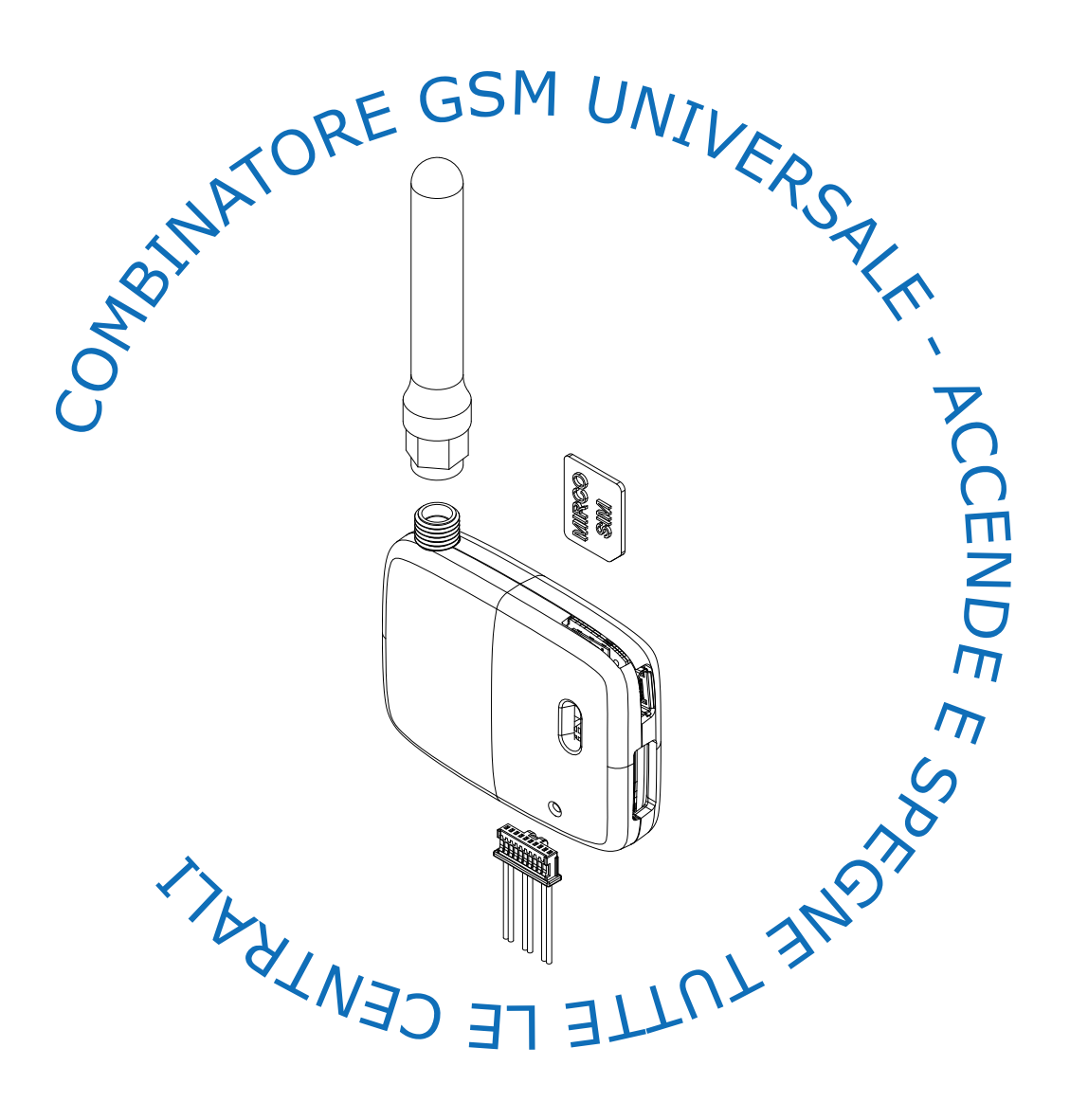

 $C \in$ 

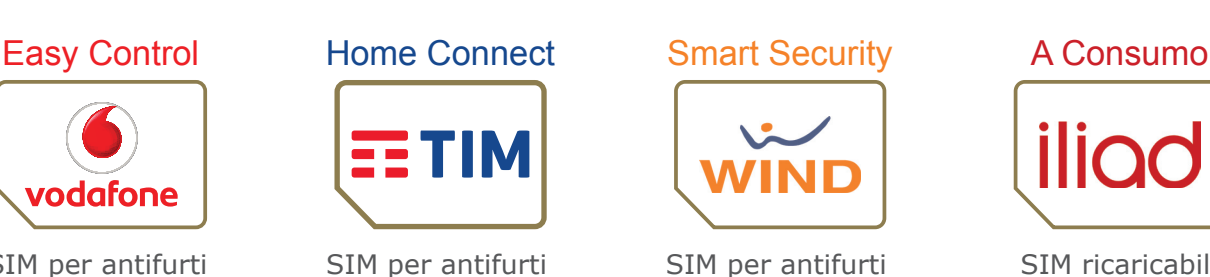

50 Minuti • 250 SMS

2 € al mese

Minuti e SMS illimitati 4,99 € al mese

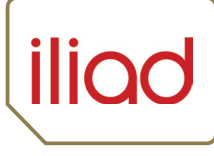

fatti.com

SIM ricaricabile

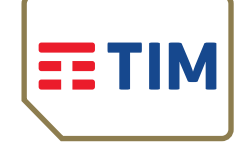

SIM per antifurti 20 Minuti • 100 SMS 3 € al mese

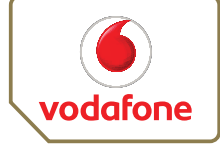

SIM per antifurti 50 Minuti • 100 SMS 2 € al mese

## DATI TECNICI

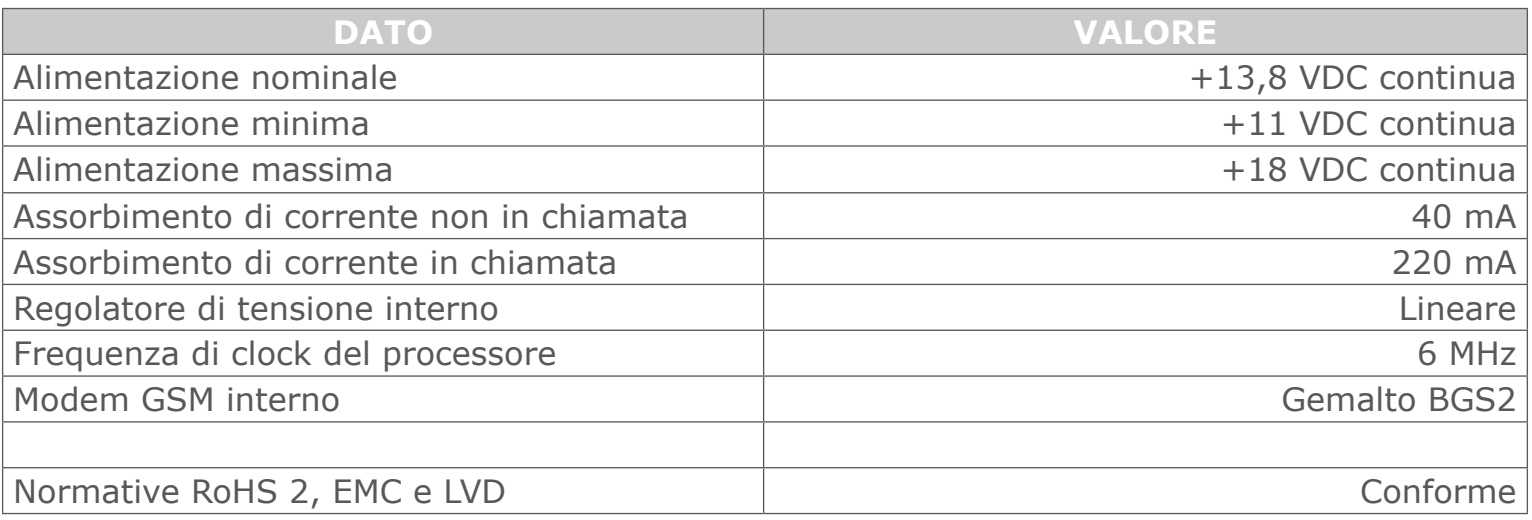

#### CARATTERISTICHE GENERALI

NANO-SMS e' un combinatore telefonico GSM da installare a fianco delle centrali antifurto.

#### PROGRAMMAZIONE VIA SMS

Il metodo standard di programmazione di NANO-SMS e' tramite messaggi SMS.

#### PROGRAMMAZIONE VIA PC

Vedi il capitolo FUNZIONALITA' AVANZATE

#### ALLARME

NANO-SMS invia prima gli SMS di allarme e poi effettua le chiamate vocali di allarme. NANO-SMS non risponde ai messaggi SMS o squilli provenienti da numeri sconosciuti.

#### INSERIMENTO E DISINSERIMENTO DELLA CENTRALE

NANO-SMS accende e spegne via SMS o squilli **tutte** le centrali del mondo.

#### MANCANZA RETE ELETTRICA 230 V

NANO-SMS puo' inviare un SMS al mancare e uno al tornare della corrente elettrica 230 V. NANO-SMS capisce che e' andata via la corrente quando l'alimentazione scende sotto i 12,8 V.

#### AVVISO D'INSERIMENTO E DISINERIMENTO

Un utente della rubrica puo' essere avvisato via SMS quando un qualcuno inserisce o disinserisce la centrale. L'SMS di avviso contiene l'ora, la data e il numero di telefono della persona che ha inserito oppure chiave o tastiera.

#### **SIM**

NANO-SMS accetta solo il formato MICRO SIM. Ti consiglio le seguenti SIM per antifurti:

#### **Vodafone Easy Contro**l oppure **TIM Home Connect**

#### CREDITO RESIDUO

NANO-SMS e' in grado di valutare il credito residuo delle vecchie SIM ricaricabili.

#### SCADENZA E SOSTITUZIONE SIM

NANO-SMS non e' in grado di valutare la data scadenza della SIM. La SIM puo' essere sostituita in ogni momento senza dover riprogrammare NANO-SMS perche' la programmazione e le impostazioni dell'utente non sono memorizzate sulla SIM.

#### TESTO SMS

NANO-SMS accetta messaggi SMS scritti in maiuscolo, minuscolo e misto.

NANO-SMS accetta messaggi SMS contenenti fino ad 8 comandi.

NANO-SMS accetta i comandi abbreviati a 3 lettere. Ad esempio **telefono** puoi diventare **tel**.

## SCHEMA ELETTRICO DI NANO-SMS

Nei seguenti schemi il componente TVS e' un soppressore bidirezionale di sovratensioni.

#### ALIMENTAZIONE LINEARE

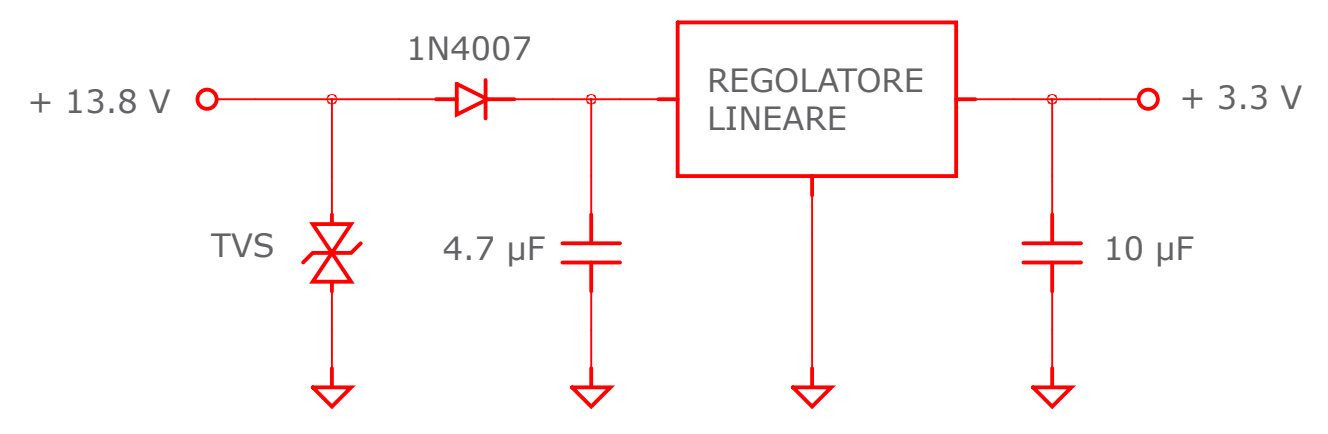

Il regolatore genera la tensione di alimentazione +3.3 V per alimentare il microcontrollore e la circuiteria interna. Il diodo 1N4007 protegge NANO-SMS da eventuali inversioni di polarita'.

#### INGRESSI A PARTIZIONE DI TENSIONE

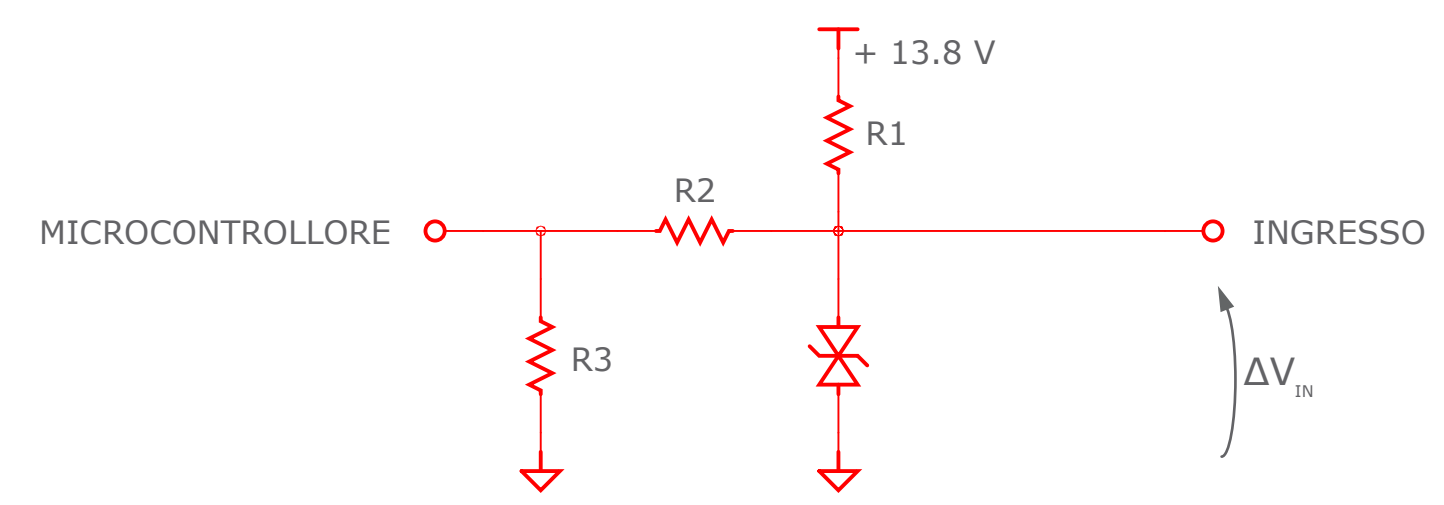

La tensione d'ingresso ΔV<sub>in</sub> viene partizionata dalle resistenze R2 e R3 e poi viene letta da un pin del microcontrollore. Gl'ingressi leggono contatti NC verso il negativo.

#### USCITE OPEN COLLECTOR

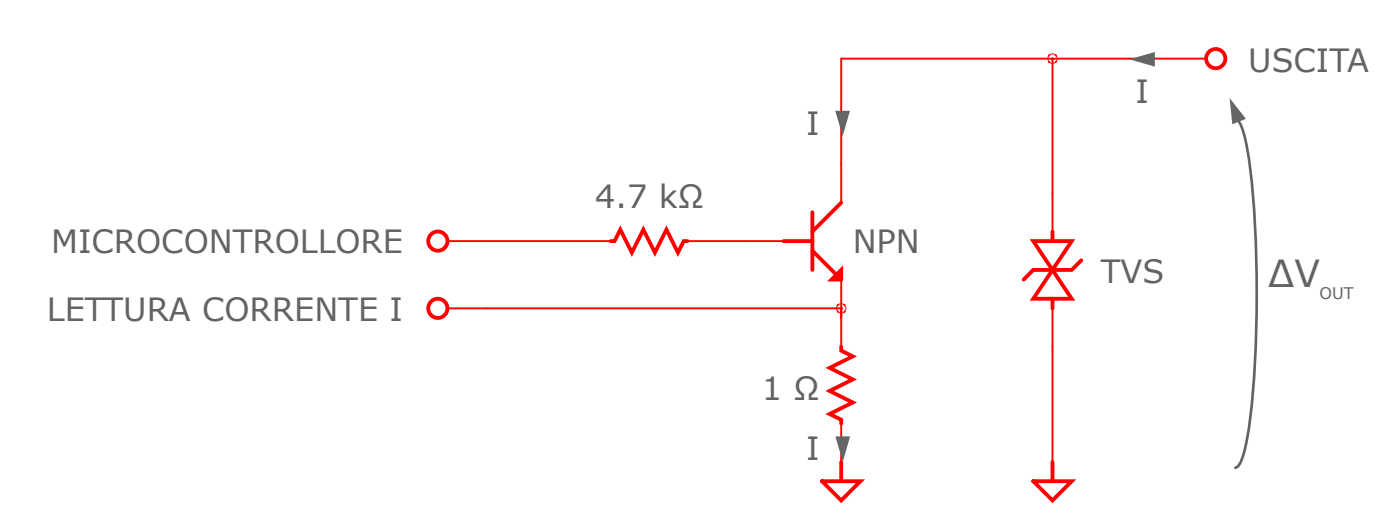

La massima corrente I che le uscite possono assorbire e' 75 mA. Il valore dell'uscita ΔV<sub>out</sub> vale 0.4 Volt oppure e' appesa. La resistenza di 12 Ohm permette al microcontrollore di leggere costantemente la corrente I ed eventualmente di staccare l'uscita se I supera 75 mA.

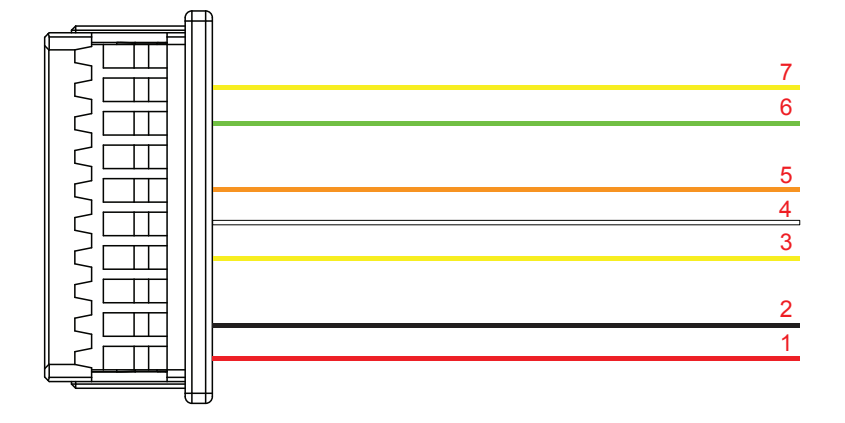

Morsettiera 1 - Fornita all'acquisto - Da usare per il 99% delle centrali antifurto

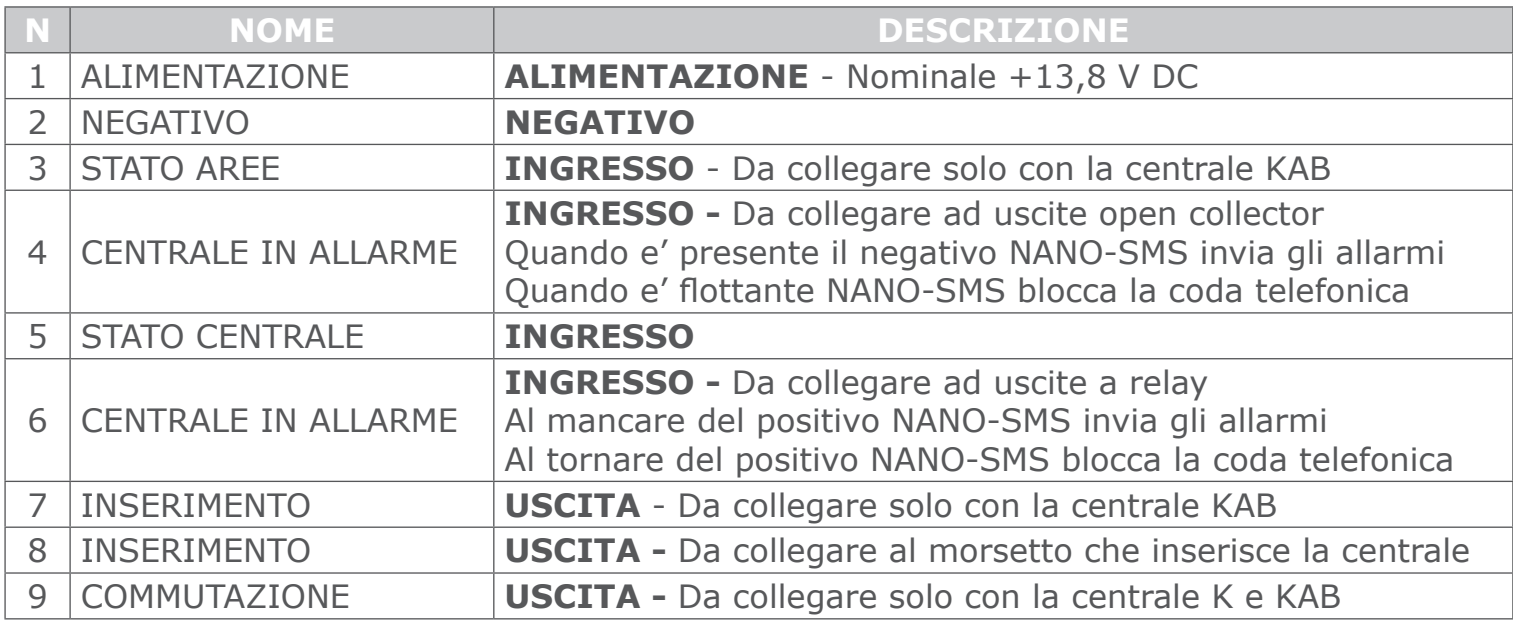

## ESEMPIO VALIDO PER TUTTE LE CENTRALI

Questo esempio e' il piu' semplice perche' richiede il collegamento di solo 3 fili e non richiede alcuna programmazione della centrale.

Collega i 2 fili di positivo e negativo e poi il filo arancione.

Il filo arancione va collegato al morsetto della centrale del **positivo a mancare della sirena**.

Al suonare della sirena, NANO-SMS inviera' gli SMS ed effettuera' le chiamate di allarme.

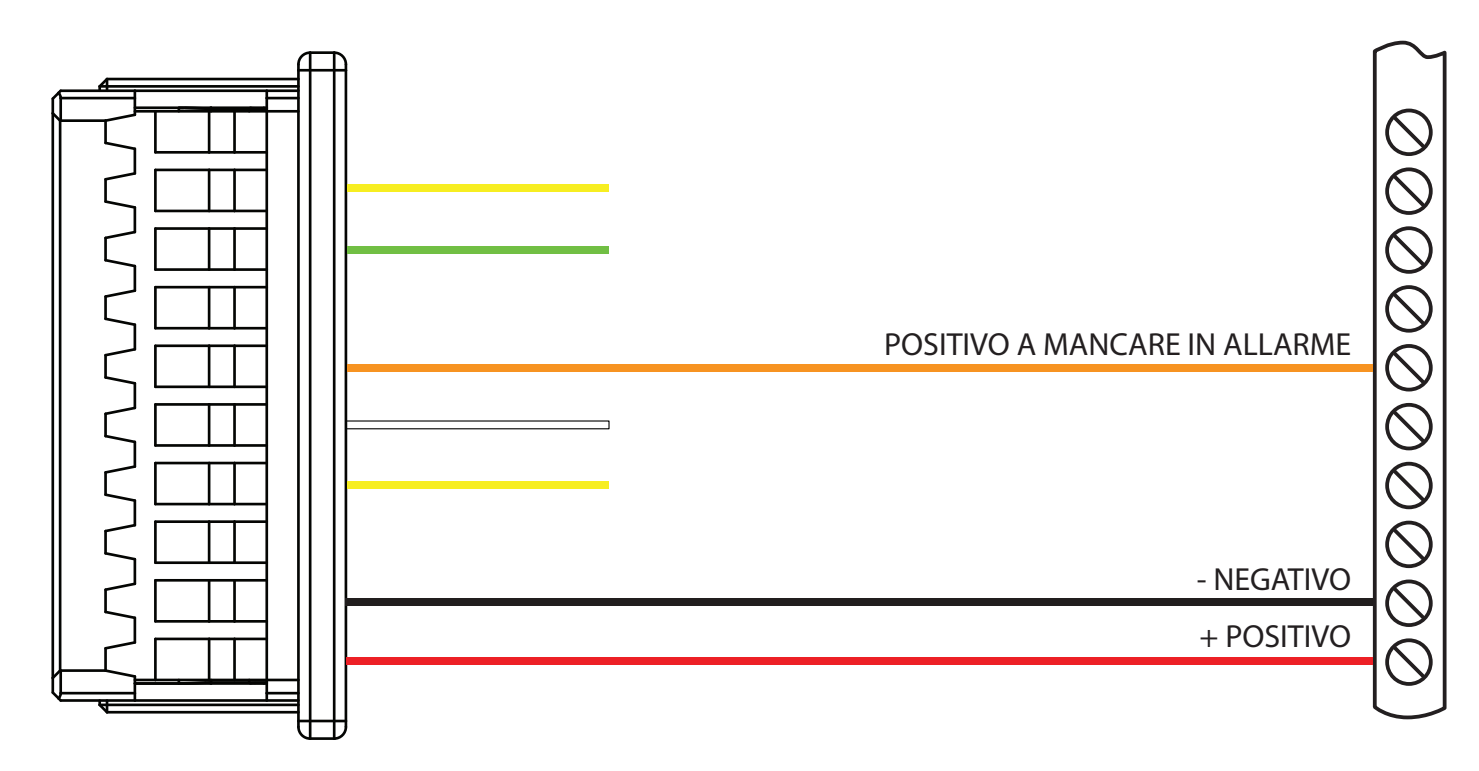

#### PROGRAMMAZIONE DI NANO-SMS

Vai al capitolo PROGRAMMAZIONE VIA SMS e imposta la **centrale G1**

#### NOTA BENE

Questo collegamento a 3 fili non permette l'inserimento e il disinserimento da remoto della centrale e l'utente finale potra' solo ricevere le chiamate e ricevere gli SMS di allarme e di mancanza corrente.

## CENTRALE K

Questo e' l'esempio di antifurto con centrale K senza aree parziali.

Devi sacrificare 2 zone e 1 uscita della centrale K e in questo esempio abbiamo scelto le zone L5, L6 e l'uscita O4.

NANO-SMS viene alimentato dal morsetto +B della centrale. Il morsetto +N in centrale e' il positivo a mancare della sirena.

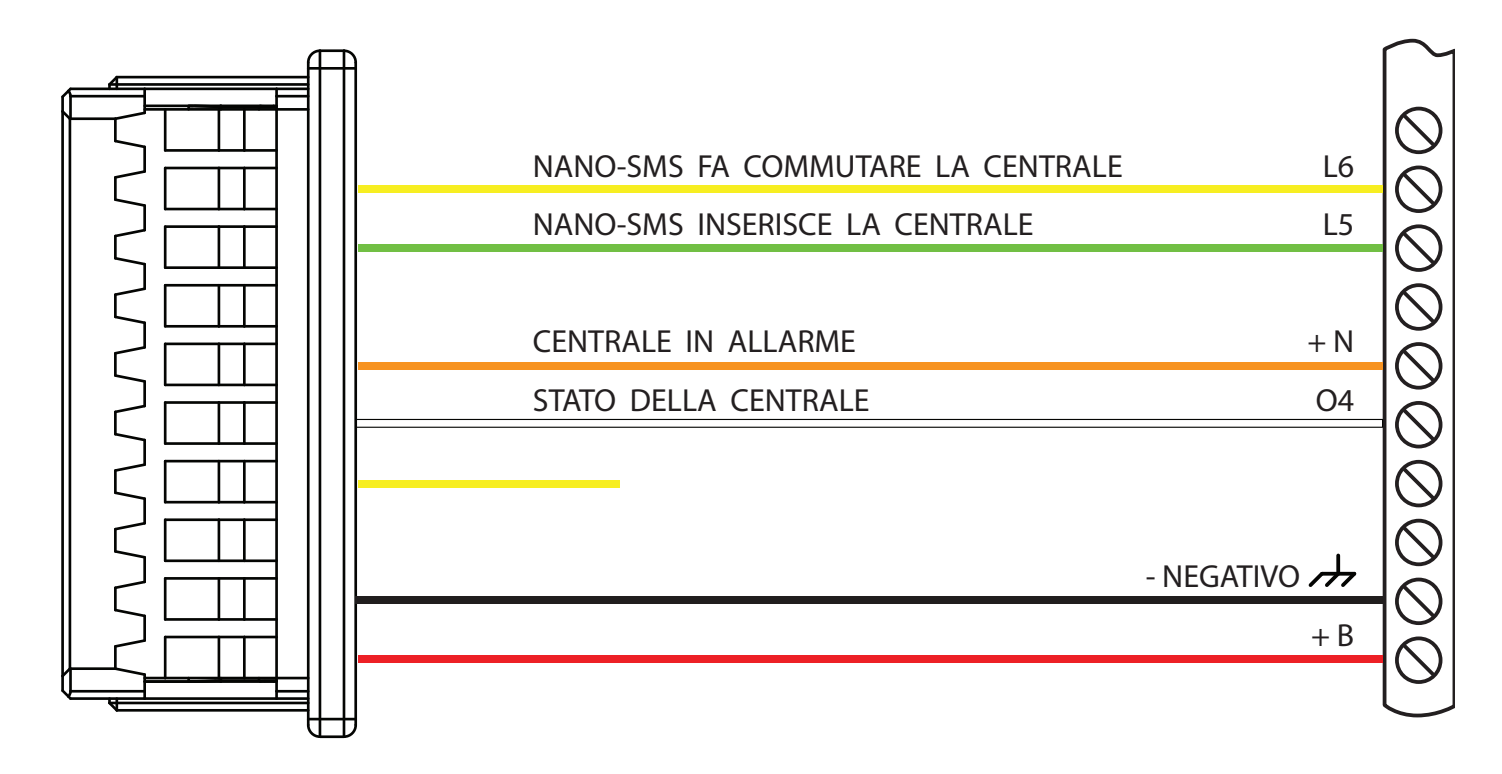

#### PROGRAMMAZIONE DELLE ZONE

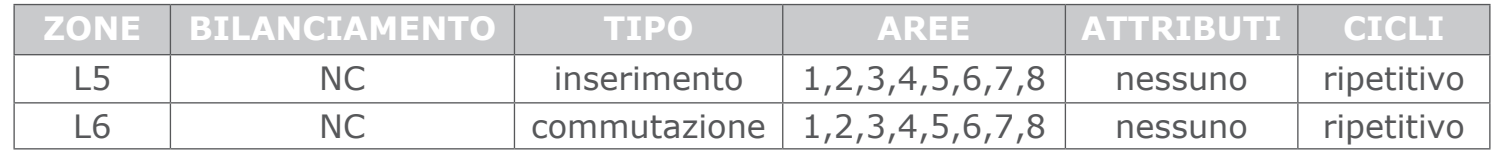

In questo esempio abbiamo messo le zone L5 e L6 su tutte e 8 le aree. In questo modo gli squilli dell'utente inseriscono o disinseriscono tutte e 8 le aree.

#### PROGRAMMAZIONE DELLE USCITE

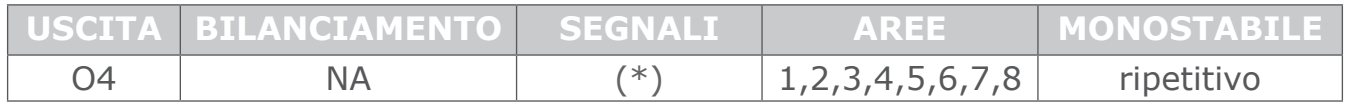

(\*) Metti 2 spunte: una su **inserimento totale** e l'altra su **inserimento parziale**

L'uscita O4 segnala a NANO-SMS se la centrale e' inserita o meno.

#### PROGRAMMAZIONE DI NANO-SMS

Vai al capitolo PROGRAMMAZIONE VIA SMS e imposta la **centrale K**

### GESTIONE DA REMOTO

Vai al capitolo GESTIONE DA REMOTO DELLA CENTRALE

## CENTRALE KAB

## **Questa centrale richiede il cavetto a 9 poli da acquistare separatamente.**

Questo e' l'esempio di una casa con 2 scenari di parzializzazione: gli scenari A e B. L'utente puo' attivare tali scenari sia in **tastiera** (lettere A e B) che tramite SMS. In questo esempio lo scenario A e' associato alla zona L4, lo scenario B alla L5. NANO-SMS viene alimentato dal morsetto +B della centrale. Il morsetto +N in centrale e' il positivo a mancare della sirena.

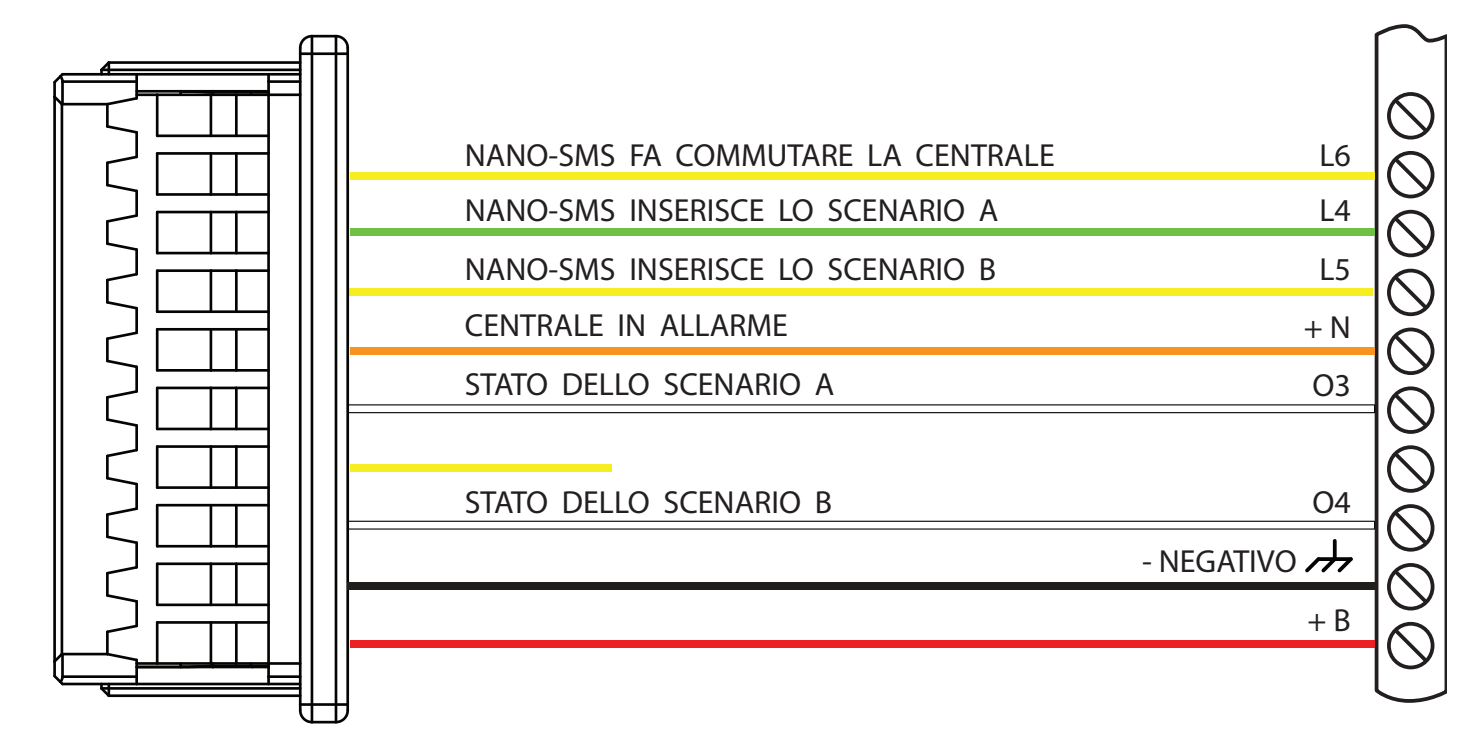

#### **Morsettiera 2 - Da acquistare separatamente - Da usare solo per la centrale KAB**

#### PROGRAMMAZIONE DELLE ZONE

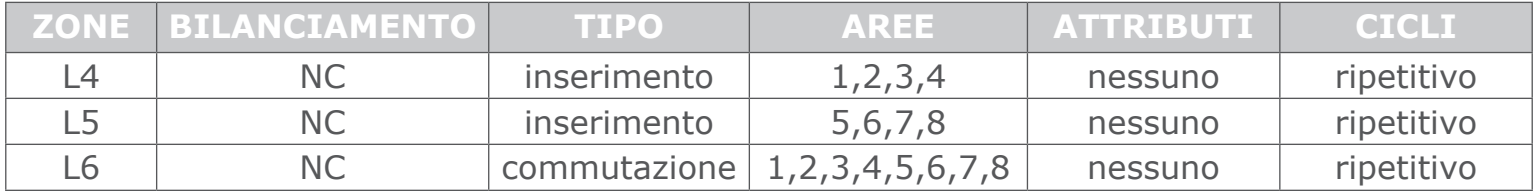

Se mandi un SMS con scritto **acceso a** la zona L4 inserisce i sensori delle aree 1,2,3,4 Se mandi un SMS con scritto **acceso b** la zona L5 inserisce i sensori delle aree 5,6,7,8 Se mandi un SMS con scritto **acceso** le zone L4 e L5 inseriscono l'impianto in modo totale Se mandi un SMS con scritto **spento** spegni la centrale

#### PROGRAMMAZIONE DELLE USCITE

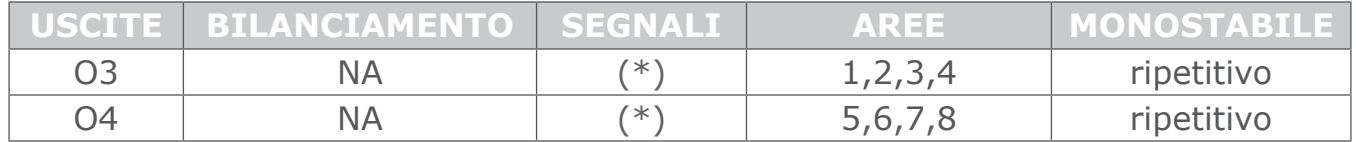

(\*) Metti 2 spunte: una su **inserimento totale** e l'altra su **inserimento parziale** Le uscite segnalano a NANO-SMS lo stato delle aree.

### PROGRAMMAZIONE DI NANO-SMS

Vai al capitolo PROGRAMMAZIONE VIA SMS e imposta la **centrale KAB**

## GESTIONE DA REMOTO

Vai al capitolo GESTIONE DA REMOTO DELLA CENTRALE

## CENTRALE TP

La centrale TP sara' disponibile a breve

## CENTRALI SP, MG

Per gestire le centrali SP o MG devi sacrificare 1 linea d ingresso e 1 linea di uscita. In questo esempio abbiamo scelto l'ingresso Z2 e l' uscita PGM1. Non si possono utilizzare gli ingressi e le PGM delle espensioni.

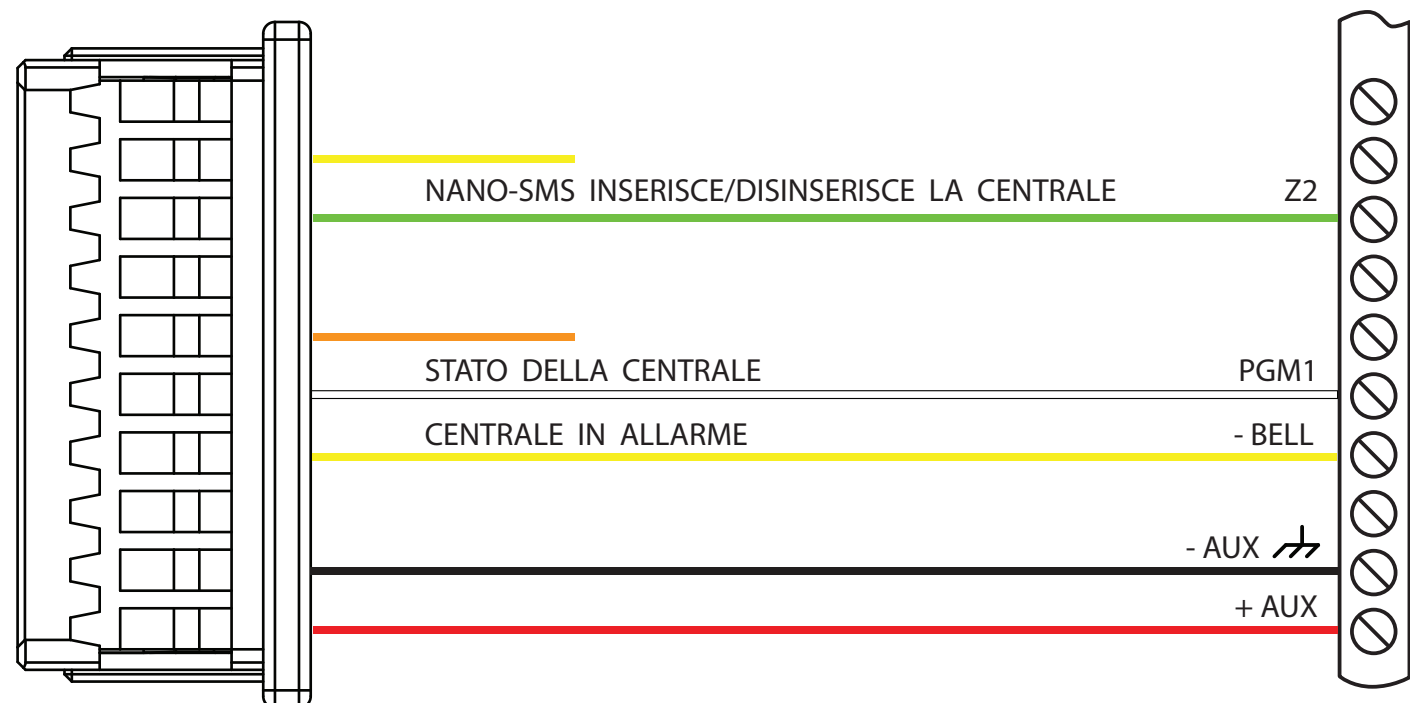

#### PROGRAMMAZIONE DELLE ZONE

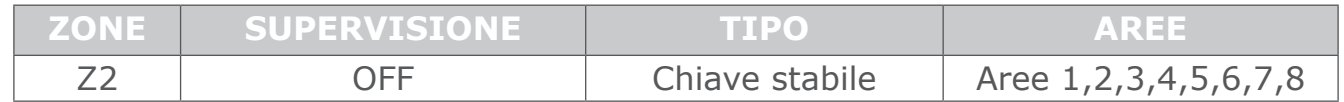

#### PROGRAMMAZIONE DELLE USCITE

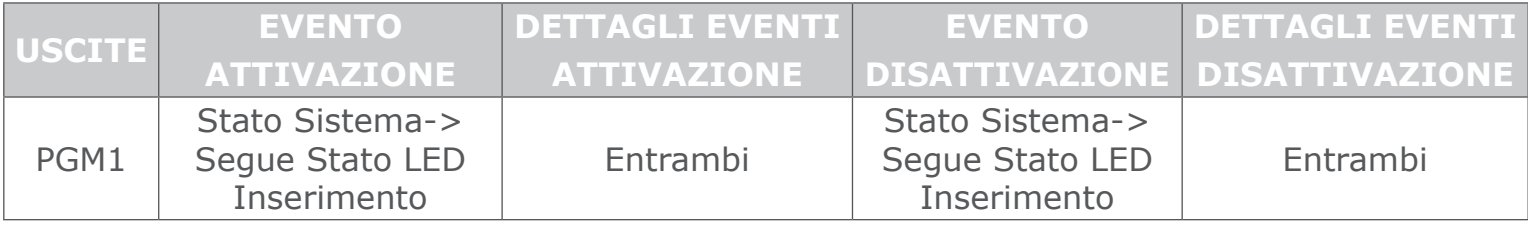

Seleziona per la PGM: **Disattivazione dopo Tempo PGM e ad Evento disattivazione**

#### PROGRAMMAZIONE DI NANO-SMS

Vai al capitolo PROGRAMMAZIONE VIA SMS e imposta la **centrale MG** oppure **SP**

#### USCITA -BELL

Se non e' presente alcuna sirena tra +BELL e -BELL e' necessario aggiungere una resistenza di 1K tra +BELL e -BELL come descritto dal manuale installatore.

#### GESTIONE DA REMOTO

Vai al capitolo GESTIONE DA REMOTO DELLA CENTRALE

#### NOTA BENE

L'utente finale potra' inserire e disinserire la centrale tramite squilli o SMS. Potra' ricevere le chiamate e gli SMS di allarme e i gli SMS di mancanza e ritorno corrente.

## CENTRALI SL

Per gestire le centrali SL devi sacrificare 1 loro ingresso e 2 loro uscite.

L'ingresso serve a NANO-SMS per inserire la centrale. Un'uscita serve a NANO-SMS per sapere se la centrale e' inserita o meno. L'altra uscita serve a NANO-SMS per sapere se la centrale e' in allarme.

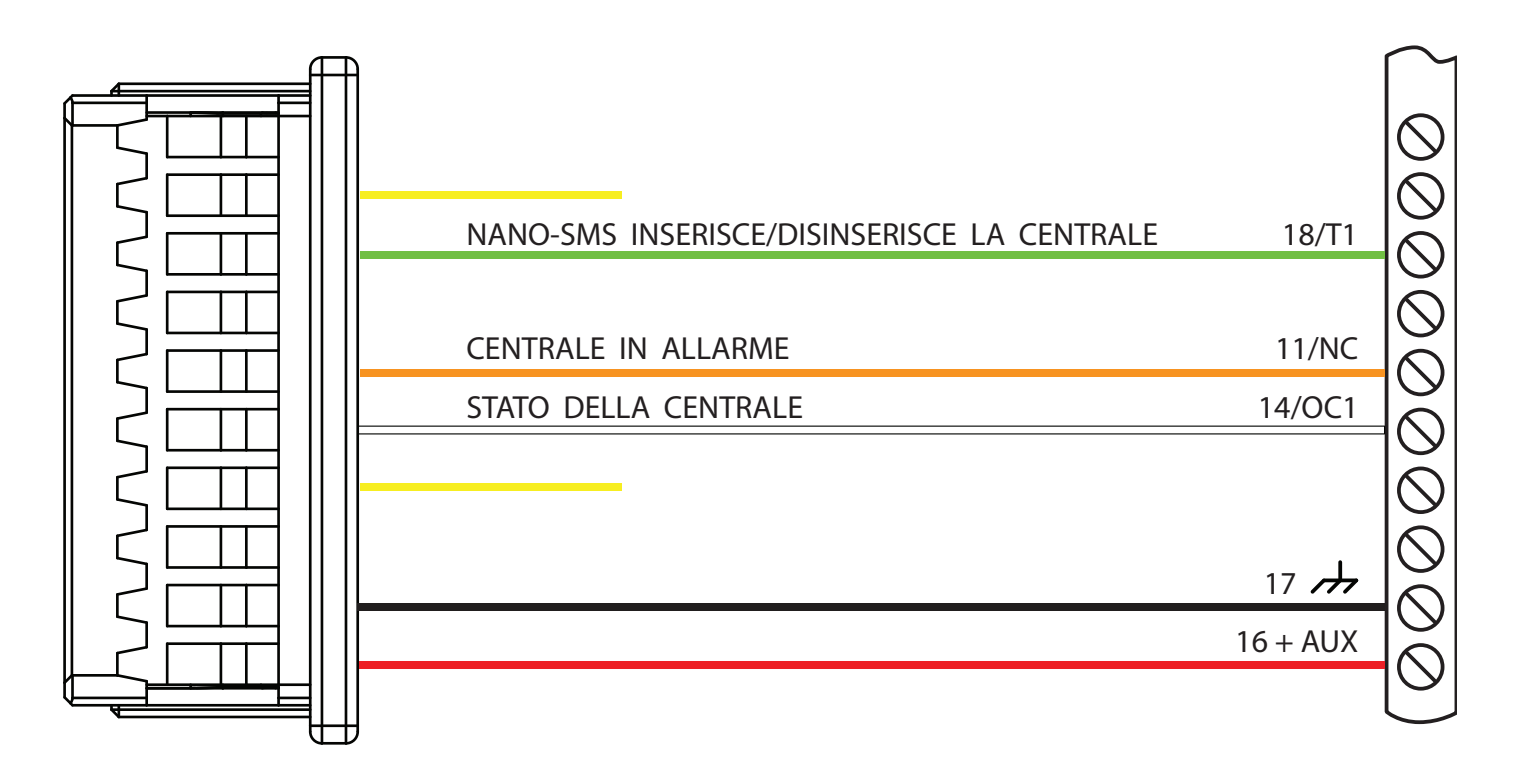

#### AGGIUNGERE UN JUMPER IN CENTRALE

Aggiungi un jumper a filo tra il morsetto 12 e il 13 come indicato in figura.

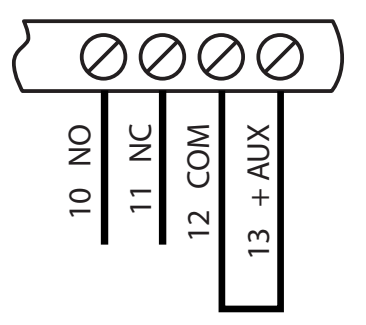

#### PROGRAMMAZIONE DELLA CENTRALE SL

Da tastiera o da PC programma la centrale nel seguente modo:

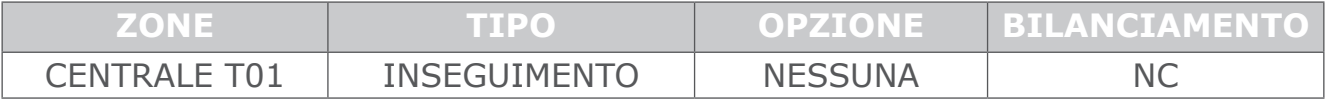

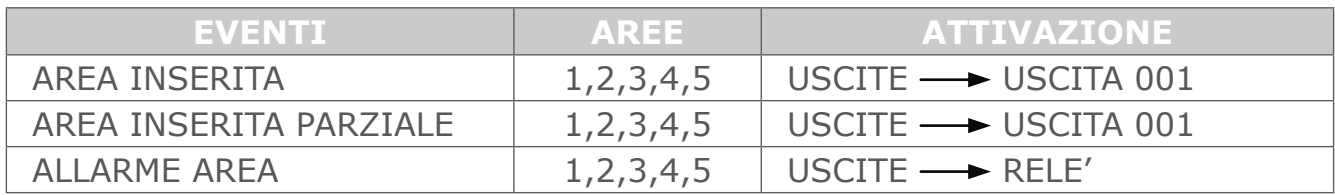

#### PROGRAMMAZIONE DI NANO-SMS

Vai al capitolo PROGRAMMAZIONE VIA SMS e imposta la **centrale SL**

#### GESTIONE DA REMOTO

10 Vai al capitolo GESTIONE DA REMOTO DELLA CENTRALE

## CENTRALE ABS

La centrale ABS sara' disponibile a breve

## CENTRALI CHE NON RICHIEDONO PROGRAMMAZIONE

#### CENTRALI N4, N8

La tabella dei collegamenti e' la seguente:

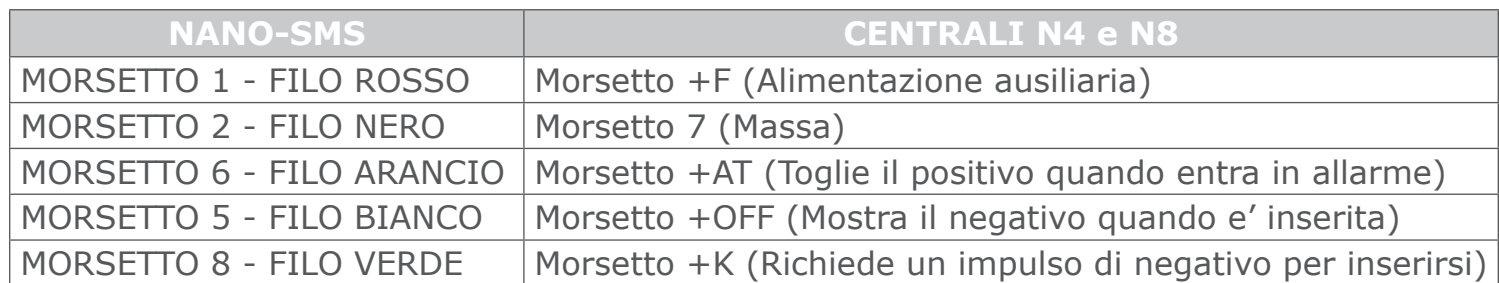

E' necessario aggiungere sulla morsettiera della centrale una resistenza tra il morsetto +OFF e il morsetto di 7 di massa. Il valore minimo di tale resistenza e' 1 KOhm mentre il valore massimo e' 5 KOhm. Puoi ad esempio mettere in parallelo 3 resistenze da 10 KOhm.

Vai al capitolo PROGRAMMAZIONE VIA SMS e imposta la **centrale N4** oppure **centrale N8**

#### CENTRALI A4, A8

La tabella dei collegamenti e' la seguente:

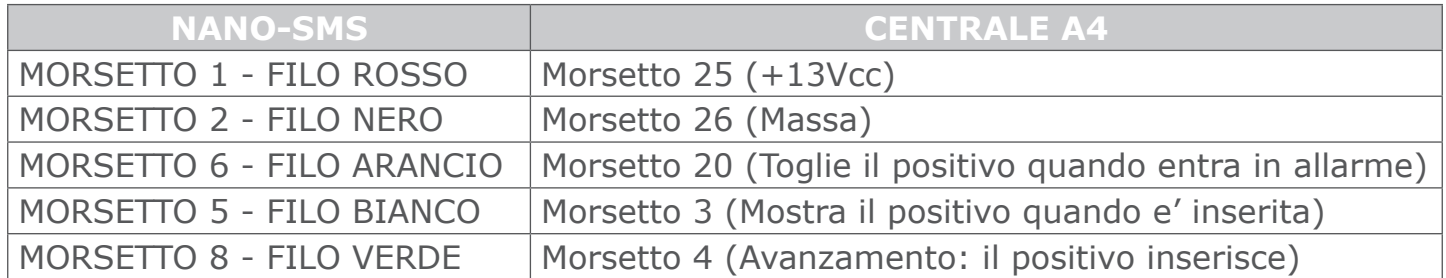

Vai al capitolo PROGRAMMAZIONE VIA SMS e imposta la **centrale A4** oppure **centrale A8.** E' necessario collegare una resistenza da 10K (va bene qualsiasi valore compreso tra 4,7K e 22K) tra il morsetto 4 della centrale e il morsetto 25 della centrale (+13Vcc)

#### CENTRALE AM

- 1) Toglie il positivo quando entra in allarme
- 2) Mostra il negativo quando e' inserita
- 3) Richiede un impulso di negativo per inserirsi

Vai al capitolo PROGRAMMAZIONE VIA SMS e imposta la **centrale AM**

## CENTRALI VECCHIE O NON INCLUSE NEL DATABASE

Se la tua centrale non e' inclusa nel database di NANO-SMS contatta il supporto tecnico oppure leggi attentamente i seguenti commenti e consulta la tabella per decidere quale centrale impostare.

NANO-SMS richiede 3 collegamenti con la centrale:

- 1. Positivo a mancare di **allarme** della della sirena
- 2. Un ingresso di centrale chiamato **inserimento** per poterla accendere e spegnere
- 3. Un'uscita di **stato** di centrale per sapere se la centrale stessa e' inserita o meno

La seguente tabella permette di scegliere la centrale da impostare a NANO-SMS

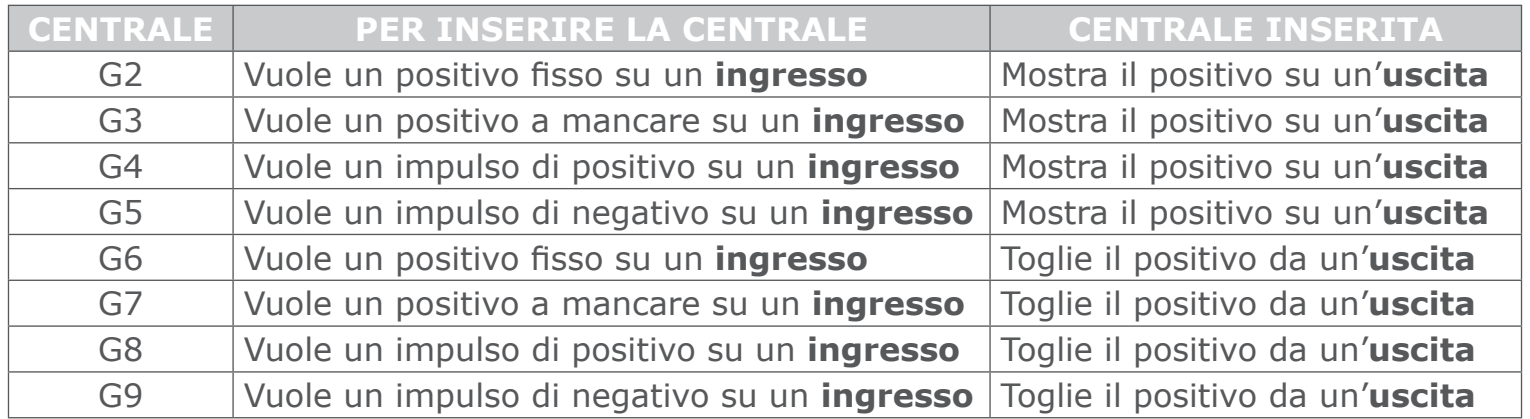

**1** Inserisci la SIM CARD facendo attenzione al verso d'inserimento.

Quando il led BLU smette di lampeggiare NANO-SMS e' registrato in rete GSM.

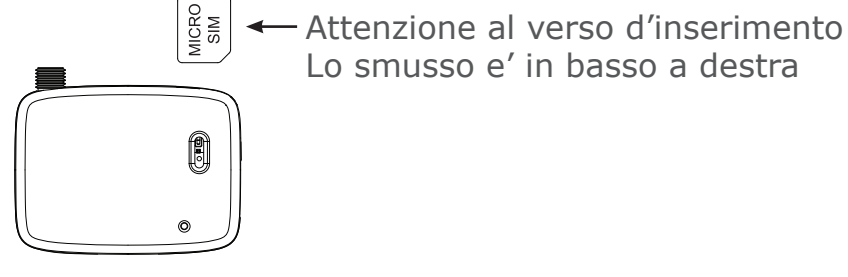

Lo smusso e' in basso a destra

**2** Invia a NANO-SMS il seguente SMS di attivazione:

**SMS**  $\mathbf{h}$   $\mathbf{Y}$  $\blacksquare$ ciao

Alla ricezione di questo messagio NANO-SMS memorizza il tuo numero in posizione 1 della rubrica e ti assegna i permessi C V B (Controllo, Voce, Blackout).

**3** Aggiungi in rubrica i numeri di telefono che dovranno essere avvisati in caso di allarme. Ti segnalo che i numeri di telefono vanno aggiunti dalla posizione 2 in avanti perche' nella posizione 1 e' gia' presente il tuo che ha attivato NANO-SMS.

Il seguente SMS di esempio mostra come aggiungere 3 numeri di telefono alla rubrica:

 $\mathbf{h}$   $\mathbf{Y}$  $\blacksquare$ SMS Posizione 2 in rubrica telefono 2 3311121113 cvb \* Asterischi telefono 3 3361122333 cvb \* Posizione 4 in rubrica. telefono 4 3472233444 cvb Permessi cvb

Ti faccio notare che gli asterischi \* servono per separare i 3 comandi

**4** Comunica a NANO-SMS il tipo di centrale al quale lui e' collegato.

In questo esempio abbiamo scelto la centrale K e quindi il messaggio da inviare e' il seguente:

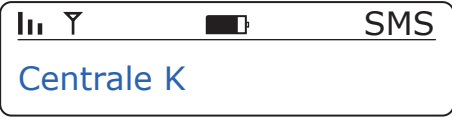

**5** Per conoscere la qualita' del segnale GSM vista da NANO-SMS invia il seguente SMS:

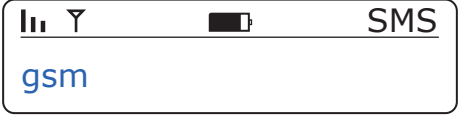

**6** Se vuoi registrare il messaggio vocale vai al capitolo MESSAGGIO VOCALE.

**7** A fine lavoro, dopo aver effettuato i test di allarme e di accensione e spegnimento da remoto, se vuoi cancellarti dalla rubrica invia il seguente SMS:

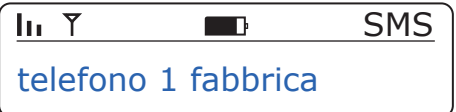

## GESTIONE DA REMOTO DELLA CENTRALE

### INSERIMENTO DELLA CENTRALE TRAMITE SQUILLI *(Inventato da FATTI srl nel 2006)*

Telefona a NANO-SMS e conta gli squilli, senza mettere giu'. Se NANO-SMS chiude la telefonata dopo 2 squilli allora hai **inserito** la centrale.

Telefona a NANO-SMS e conta gli squilli senza mettere giu'. Se NANO-SMS chiude la telefonata dopo 4 squilli allora hai **disinserito** la centrale.

Tramite squilli e' possibile inserire la centrale solo in modalita' totale.

#### INSERIMENTO DELLA CENTRALE VIA SMS

Il primo SMS inserisce la centrale e il secondo lo disinserisce:

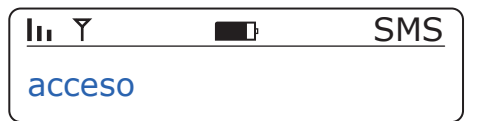

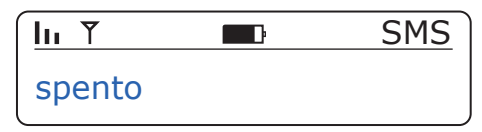

#### **INFO**

Per conoscere lo stato dell'antifurto invia un SMS con scritto **info**. Dopo qualche secondo riceverai un SMS simile al seguente:

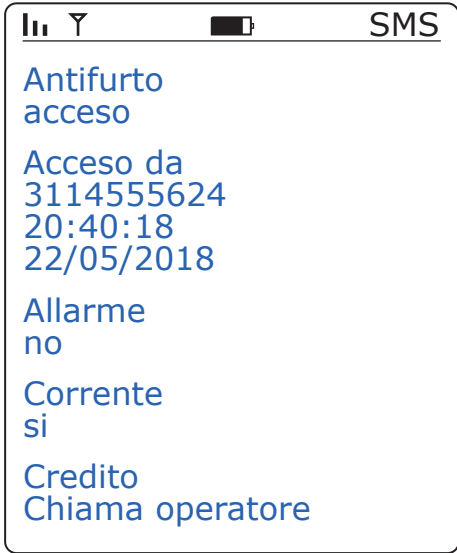

### CICLI DI ALLARME DELLA CENTRALE

NANO-SMS esce programmato di fabbrica per eseguire 1 ciclo di allarme telefonico. Cio' significa che quando la centrale entra in allarme NANO-SMS invia ad ogni utente in rubrica un messaggio SMS di allarme ed effettua una chiamata telefonica. Se desideri che NANO-SMS effettui 2 cicli di allarme, ad esempio dopo 120 secondi invia il seguente SMS: **parametro 2 120**

#### BLOCCO DELLA CODA TELEFONICA DURANTE LA CHIAMATA D'ALLARME

Se vuoi, puoi bloccare la coda telefonica durante la telefonata di allarme. Se blocchi la coda gli altri utenti in rubrica non riceveranno i successivi SMS o chiamate di allarme.

Il blocco della coda telefonica **in chiamata** lo possono fare gli utenti con permesso **C**

La procedura e' la seguente:

**Rispondi alla chiamata di allarme, ascolta la voce per qualche secondo e poi chiudi la telefonata entro 10 secondi**

## INSERIMENTO DELLA CENTRALE IN MODALITA' PARZIALE TRAMITE SMS

Questa funzionalita' e' disponibile solo per la centrale KAB

Per accendere l'impianto in modalita' **parziale a** invia il seguente SMS:

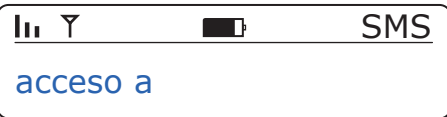

Per accendere l'impianto in modalita' **parziale b** invia il seguente SMS:

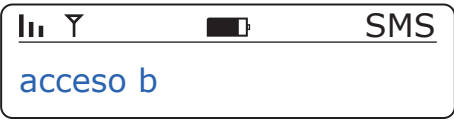

Per accendere l'impianto in modalita' **totale** invia il seguente SMS:

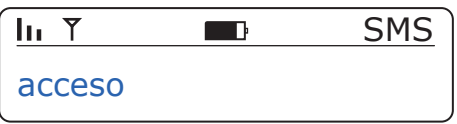

Per spegnere l'impianto invia il seguente SMS:

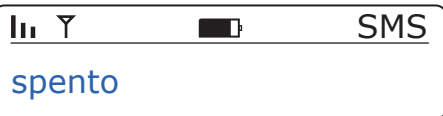

#### NON SEI IN RUBRICA E VUOI COMANDARE LA CENTRALE VIA SMS

Se non sei in rubrica e vuoi lo stesso comandare la centrale via SMS e' sufficiente premettere il codice installatore davanti ad ogni comando. Nei seguenti 2 esempi supponiamo che il codice installatore sia 0012.

#### **Esempio 1**

Il seguente SMS chiede lo stato della centrale:

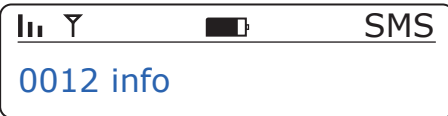

#### **Esempio 2**

Il seguente SMS chiede la rubrica:

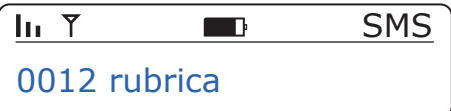

#### **Esempio 3**

Il seguente SMS riporta NANO-SMS alle condizioni di fabbrica:

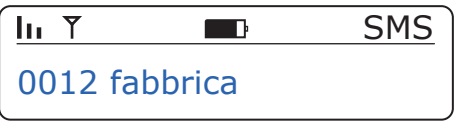

In condizioni di fabbrica la memoria vocale di NANO-SMS contiene la melodia di una sirena a 2 toni. Tale melodia viene mandata in esecuzione durante le chiamate di allarme.

E' possibile sovrascrivere tale melodia registrandovi sopra un messaggio vocale della durata massima di 10 secondi. Per motivi di sicurezza e chiarezza di ascolto, durante le chiamate di allarme, il messaggio vocale verra' mandato in esecuzione 2 volte.

#### REGISTRAZIONE MESSAGGIO VOCALE

Invia a NANO-SMS il seguente messaggio:

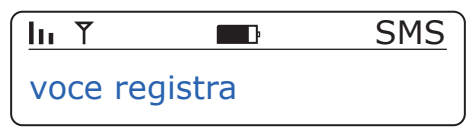

Riceverai il seguente SMS:

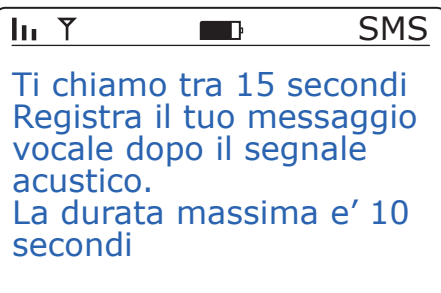

Dopo 15 secondi riceverai una telefonata da NANO-SMS che ti permettera' di registrare il messaggio direttamente dal tuo telefono cellulare.

#### ASCOLTO MESSAGGIO VOCALE

Per ascoltare il messaggio vocale invia a NANO-SMS il seguente SMS:

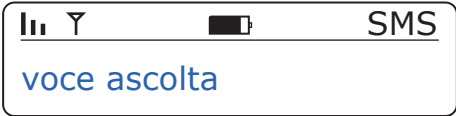

Riceverai una telefonata da NANO-SMS che ti permettera' di ascoltare il messaggio vocale.

#### CANCELLAZIONE MESSAGGIO VOCALE

Per cancellare il messaggio vocale invia il seguente SMS:

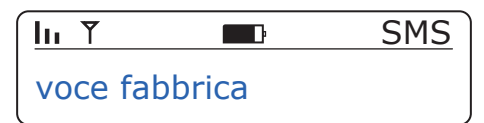

Dopo la cancellazione. il messaggio vocale personalizzato verra' sostituito dal suono della sirena a 2 toni.

L'antifurto ha un LED multicolore che segnala il suo stato di funzionamento.

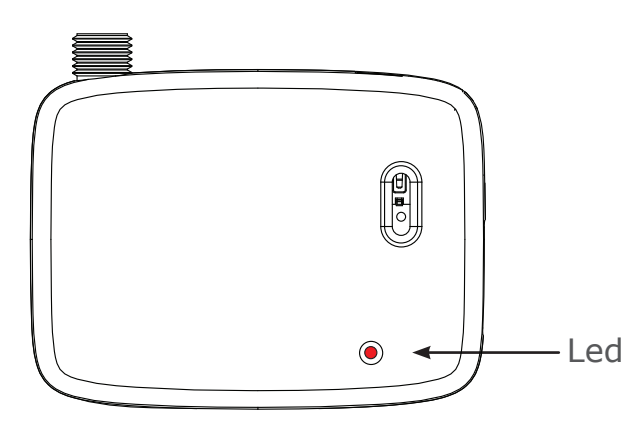

#### ESEMPIO 1

Se il LED e' rosso fisso e ogni tanto si spegne per un istante allora l'antifurto e' **inserito**.

Lo spegnimento momentaneo segnala che il software e' operativo.

#### ESEMPIO 2

Se il LED e' verde fisso e ogni tanto si spegne per un istante allora l'antifurto e' **disinserito**.

#### ESEMPIO 3

Se il led lampeggia velocemente di color rosso allora l'antifurto e' in allarme.

#### ESEMPIO 4

Se ogni tanto il LED lampeggia di color blu allora l'antifurto non e' registrato sulla rete GSM.

Se il lampeggio blu non sparisce entro qualche minuto allora il segnale GSM e' troppo basso e in questo caso ti suggerisco acquistare un'antenna con cavo e di spostare l'antenna in una zona con campo radio maggiore.

#### LAMPEGGIO LED BLU

Per segnalare la qualita' del segnale GMS ricevuto il led BLU puo' lampeggiare da 1 a 5 volte dove 1 lampeggio indica una ricezione del segnale GSM molto bassa e invece 5 lampeggi indicano un'ottima ricezione del segnale GSM.

Questa segnalazione e' attiva per 1 ora dopo che la centrale ha ricevuto il comando CIAO oppure il comando GSM.

## **PERMESSI**

Ai numeri di telefono in rubrica, puoi associare uno o piu' dei seguenti 6 permessi:

### **C = Controllo S = SMS V = Vocale B = Blackout Q = Squillo I = installatore**

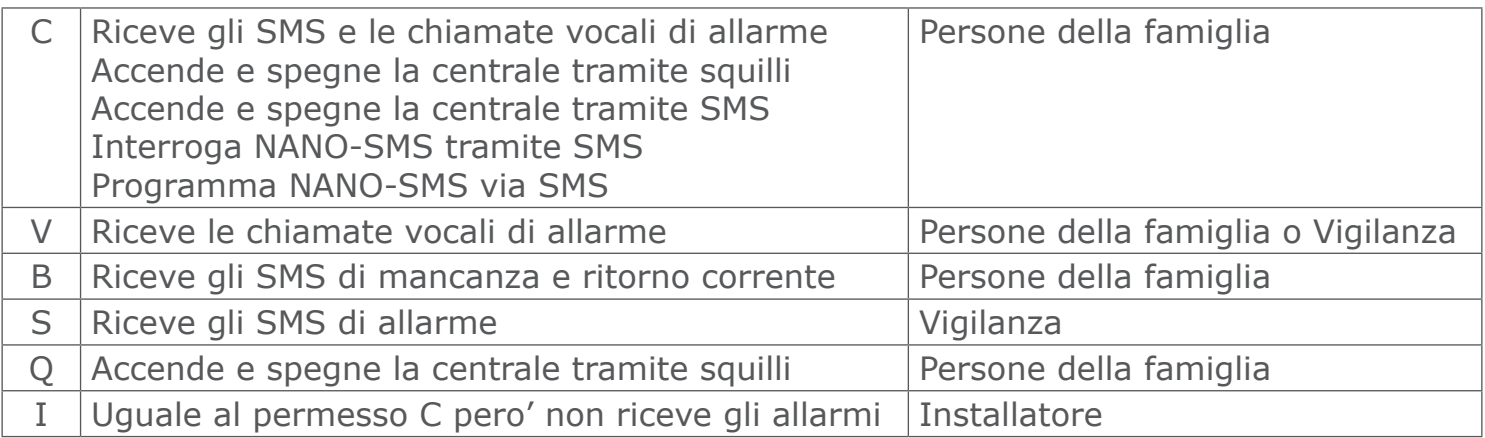

Il permesso C e' il piu' importante perche' controlla e programma NANO-SMS.

#### ESEMPI

Il comando SMS che memorizza i numeri in rubrica e' **telefono**. Vedi i seguenti 4 esempi:

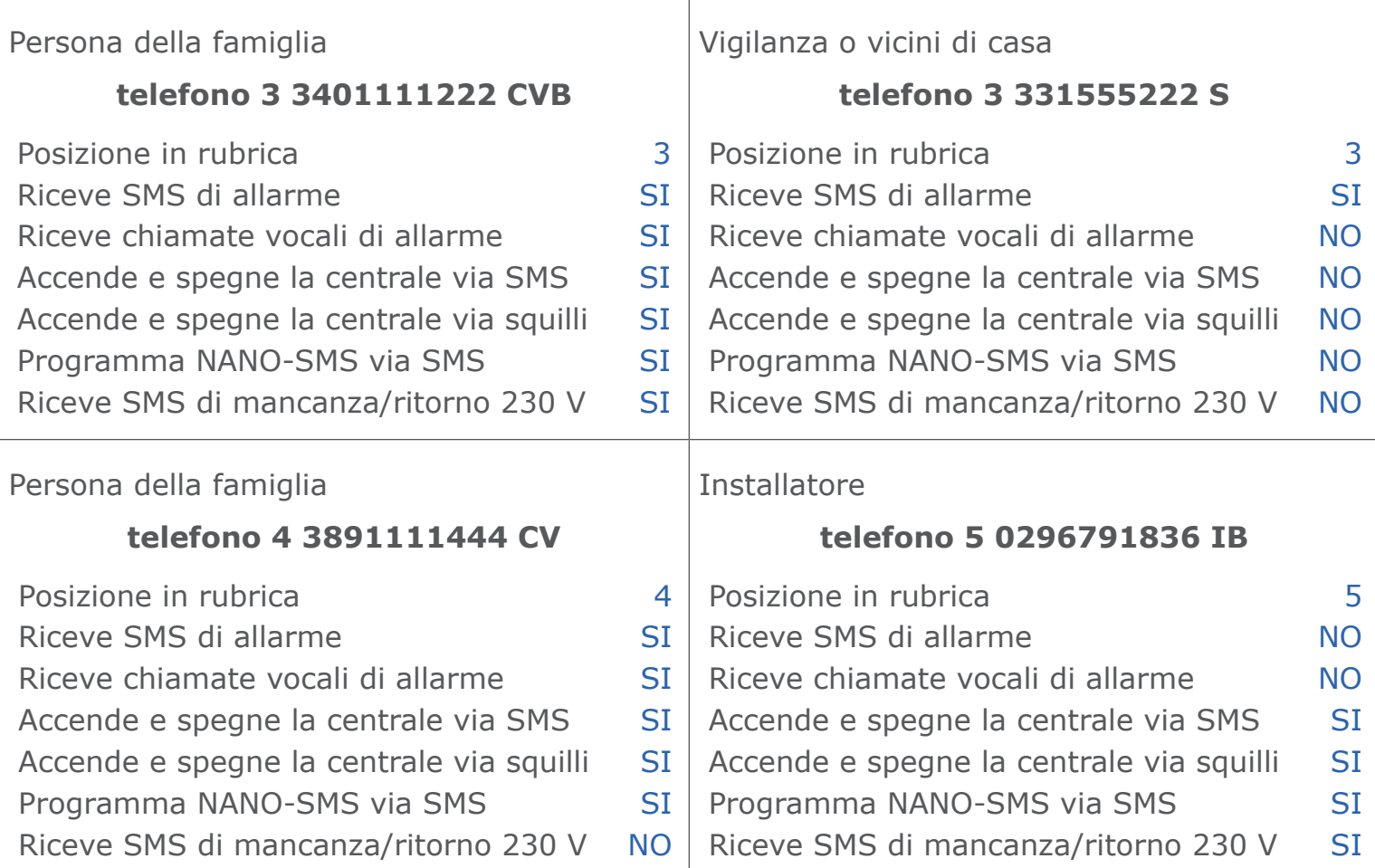

La combinazione di permessi piu' usata e' **C V B**

La rubrica puo' contenere al massimo 8 numeri di telefono sia di rete fissa che di rete mobile.

## MODIFICHE ALLA PROGRAMMAZIONE

Per modificare la programmazione il tuo numero deve essere in rubrica con permesso C.

#### RIPRISTINARE LE CONDIZIONI DI FABBRICA

Per cancellare tutta la programmazione e riportare NANO-SMS alle condizioni di fabbrica, invia il seguente SMS:

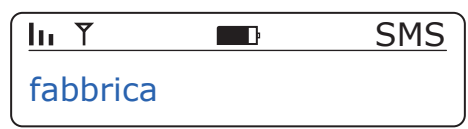

NANO-SMS cancella tutta la programmazione e quindi dovra' essere riprogrammato da zero.

#### PROGRAMMARE DUE CICLI DI ALLARME

Per programmare 2 cicli di allarme invia il seguente SMS di esempio:

 $\ln T$ SMS parametro 2 120

Il secondo ciclo di SMS e chiamate di allarme inziera' 120 secondi dopo il primo ciclo. Gli utenti in rubrica riceveranno quindi 2 SMS di allarme e 2 chiamate vocali di allarme.

#### MESSAGGIO DI ALLARME PERSONALIZZATO

Per personalizzare il messaggio SMS di allarme devi sovrascrivere il messaggio 1. Se ad esempio desideri ricevere messaggi SMS di Allarme Incendio, invia il seguente SMS:

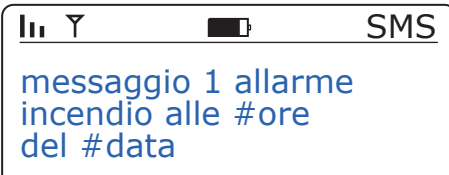

**#ore** e **#data** sono parole speciali che permettono a NANO-SMS di inserire l'ora e la data dell'evento di allarme nel messaggio SMS.

#### CANCELLARE UN NUMERO DI TELEFONO DALLA RUBRICA

Per cancellare un numero dalla rubrica e' necessario conoscere la sua posizione. A tal fine invia il seguente SMS:

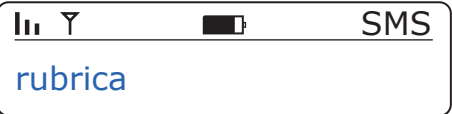

NANO-SMS ti rispondera' con l'elenco dei numeri di telefono in rubrica e relativa posizione. Supponendo che il numero da cancellare sia in posizione 3, invia il seguente SMS:

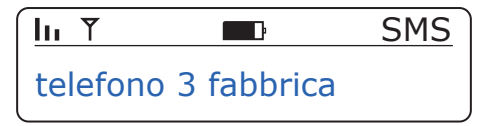

La parola **fabbrica** significa ritorno alle condizioni di fabbrica e in questo caso vuol dire posizione 3 vuota.

#### AGGIUNGERE UN NUMERO DI TELEFONO ALLA RUBRICA

Per aggiungere un numero di telefono alla rubrica devi prima trovare un posto libero nella rubrica stessa. A tal fine, chiedi la rubrica a NANO-SMS mediante il seguente SMS:

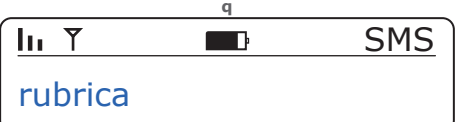

NANO-SMS risponde con un SMS simile al seguente:

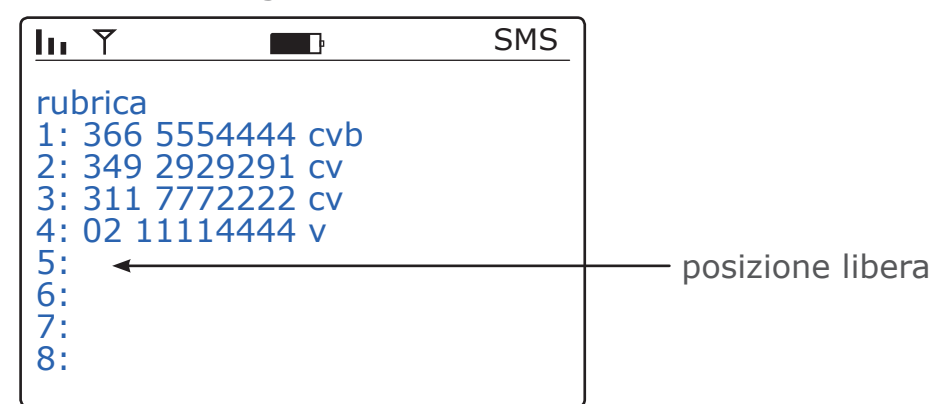

La posizione 5 e' libera. Aggiungi il numero in posizione 5:

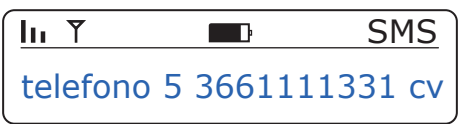

Per ulteriori informazioni sui permessi vedi il capitolo PERMESSI.

#### AVVISO SMS DI INSERIMENTO E DISINSERIMENTO DELLA CENTRALE

NANO-SMS puo' avvisare via SMS, un utente, dell'avvenuto inserimento e disinserimento della centrale.

#### **La legge italiana sulla privacy richiede che gli utenti coinvolti siano informati**

Tale servizio viene chiamato ADI (Avviso Di Inserimento) e di fabbrica non e' attivo. Se vogliamo attivare questo servizio, supponendo che l'utente da avvisare sia in posizione 4 della rubrica, invia il seguente SMS:

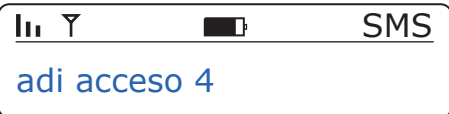

L'utente in posizione 4 della rubrica ricevera' un SMS ad ogni inserimento e disinserimento della centrale. Il messaggio contiene la data, l'ora, e il numero di telefono di colui che ha inserito o disinserito la centrale.

Per disabilitare questo servizio invia un SMS con scritto **adi spento**.

#### **CREDITO**

NANO-SMS in condizioni di fabbrica non chiede il credito residuo della SIM perche' nel 2017 il servizio e' diventato a pagamento. Se desideri tuttavia che NANO-SMS chieda il credito residuo invia il seguente SMS:

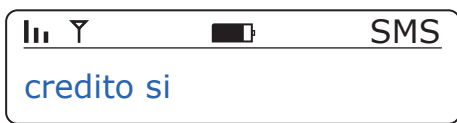

**Attenzione**: Dal 2017 i messaggi di richiesta credito sono diventati a pagamento e quindi il credito residuo della SIM scendera' di giorno in giorno portando il credito a zero.

#### MANCANZA RETE ELETTRICA 230 V

NANO-SMS e' in grado di mandarti un SMS di blackout quando l'alimentazione scende sotto 12,8 V. Se desideri essere avvisato ad una tensione diversa, per esempio a 13.4 V, invia

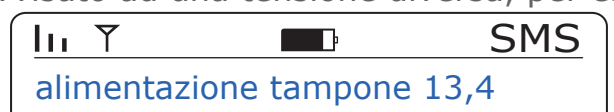

NANO-SMS memorizza gli ultimi 32 eventi di inserimento, disinserimento e allarme e l'utente puo' richiedere tali eventi via SMS.

#### VISUALIZZRE GLI EVENTI

Per ricevere, ad esempio, gli ultimi 16 eventi invia il seguente SMS:

**SMS**  $\ln 7$  $\blacksquare$ eventi 16

Per ricevere, ad esempio, gli ultimi 24 eventi di **inserimento** e **disinerimento** invia l'SMS:

 $\mathbf{I}_{II}$   $\mathbf{Y}$ SMS eventi i d 24

Per ricevere, ad esempio, gli ultimi 10 eventi di **allarme** invia il seguente l'SMS:

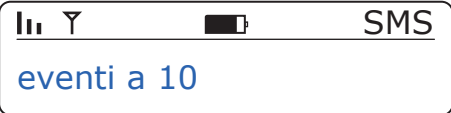

#### CANCELLARE GLI EVENTI

Per cancellare tutti gli eventi invia il seguente SMS:

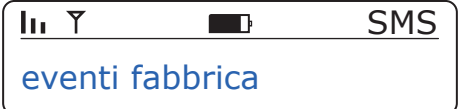

## CALENDARIO INSERIMENTI AUTOMATICI

#### INTRODUZIONE

Il calendario degli inserimenti automatici permette all'antifurto di inserirsi e disinserirsi autonomamente secondo una programmazione settimanale.

L'utente puo' programmare fino **6 azioni** di inserimento o disinserimento al giorno. Ogni azione e' composta da un orario e da un comando di inserimento o disinserimento.

Nel seguente esempio la lettera **a** significa **acceso** mentre la **s** significa **spento**.

#### ESEMPIO

Questo esempio mostra come programmare e attivare il calendario settimanale.

Il primo SMS programma le azioni dal Lunedi' al Venerdi':

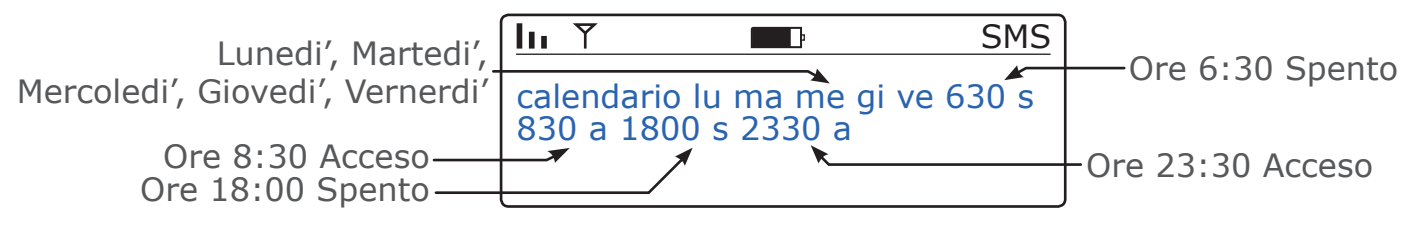

Il secondo SMS programma le azioni del Sabato e della Domenica:

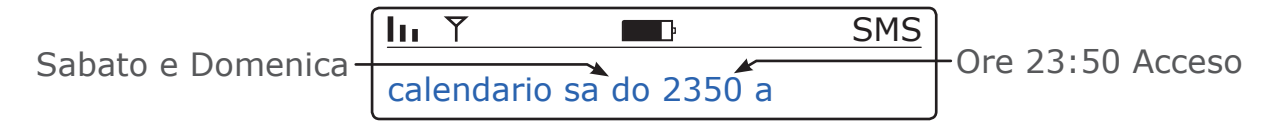

Il terzo SMS mostra come attivare il calendario:

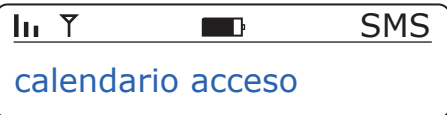

#### DISATTIVARE IL CALENDARIO

Per disattivare il calendario invia il seguente SMS:

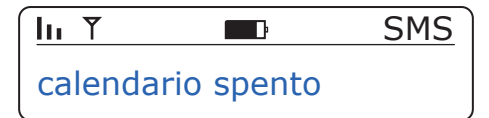

L'antifurto non effettuera' piu' inserimenti o disinserimenti automatici pero' la programmazione del calendario rimane memorizzata. Se vuoi riattivare il calendario: **calendario acceso**

#### CANCELLARE LA PROGRAMMAZIONE DEL CALENDARIO

Per cancellare la programmazione del calendario invia il seguente SMS:

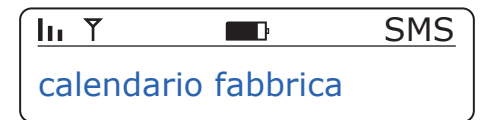

Il calendario oltre ad essere cancellato viene anche spento.

#### CHIEDERE IL CALENDARIO

Per chiedere la programmazione settimanale del calendario invia il seguente SMS:

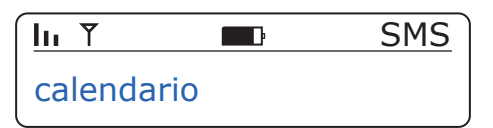

## FUNZIONALITA' AVANZATE

## PROGRAMMAZIONE TRAMITE COMPUTER

Svita l'antenna dall'antifurto per non assorbire troppa corrente dal computer.

Procurati un cavo USB terminato con un connettore MICRO USB da una parte e USB di tipo A dall'altra. Un cavo simile e' stato dato in dotazione a tutti gli smartphone Android venduti tra il 2012 e il 2018.

Collega il cavo come indicato in figura::

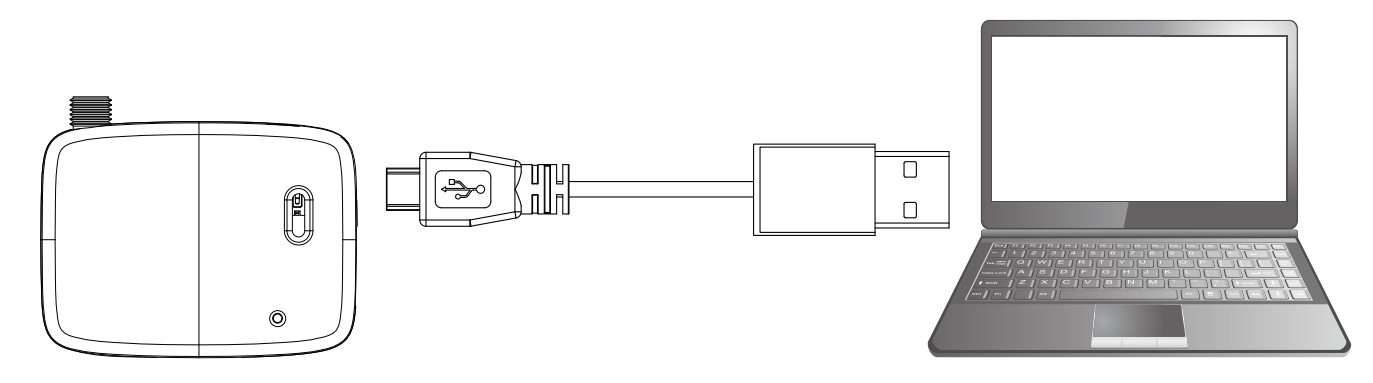

Dopo aver inserito il cavo, l'antifurto si accende e si mostrera' a Windows come disco rimovibile con all'interno il file NANO.TXT.

Apri il file NANO.TXT inserisci il codice segreto e poi salva il file. Poco dopo il file NANO.TXT si mostrera' in chiaro potrai inserire i numeri in rubrica e altre impostazioni.

A fine lavoro salva il file e l'antifurto recepira' le modifiche alla programmazione.

Quest'operazione funziona su Windows XP, Windows 7, Windows 8 e Windows 10.

#### AGGIORNAMENTO DEL SOFTWARE DA REMOTO

L'antifurto e' in grado scaricare via Internet la nuova versione software e autoaggiornarsi. Questa funzionalita' e' stata introdotta per correggere il software da eventuali bug o errori. Prima di procedere con questa operazione chiama l'assistenza tecnica.

Per aggiornare il software, invia all'antifurto il seguente SMS:

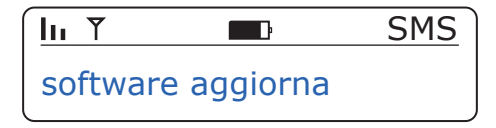

L'ggiornamento del software dura circa 5 minuti e al termine riceverai un SMS di conferma di avvenuto aggiornamento.

Ti segnalo che tutti i comandi possono essere abbreviati a 3 lettere e quindi puoi anche scrivere questo SMS piu' breve:

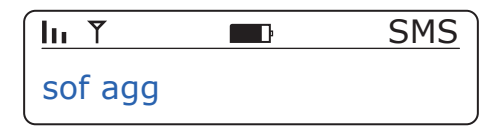

## COMANDI SMS

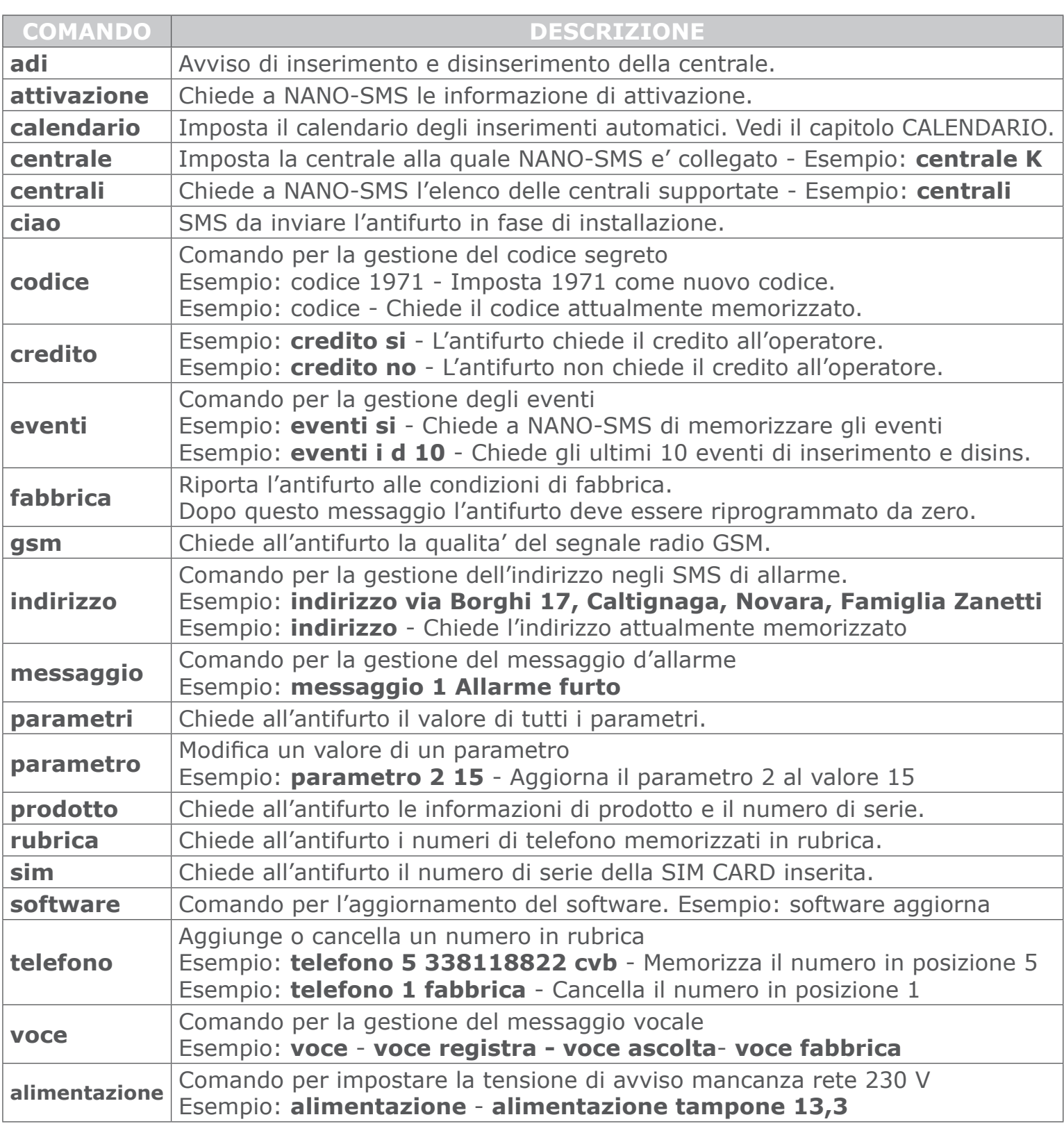

## COMANDI PER L'UTENTE FINALE

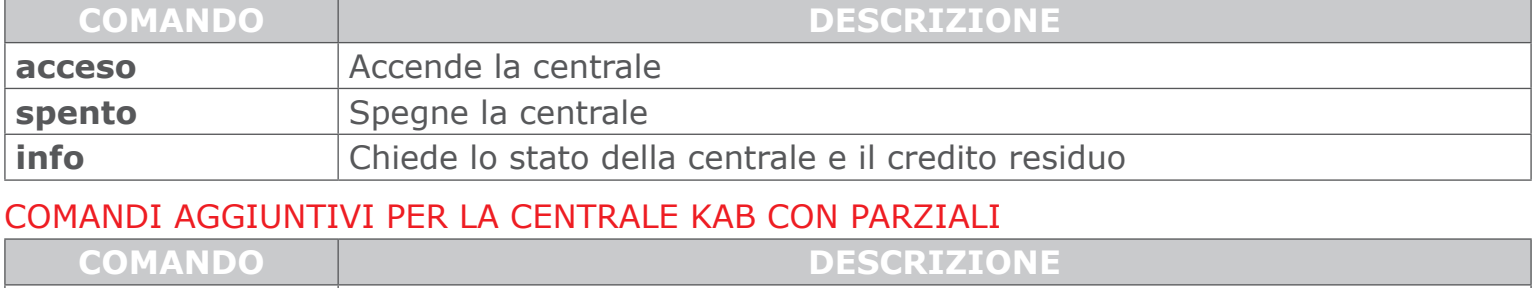

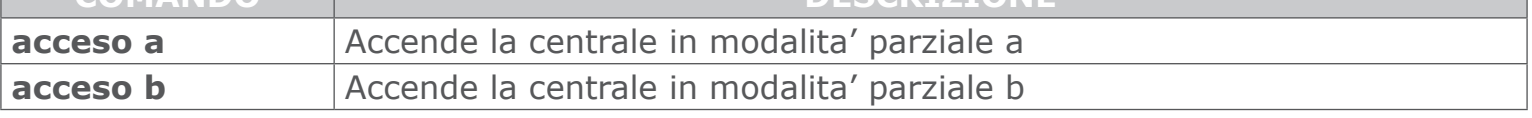

## PARAMETRI

SMS **III Y COME IN TREAD SAME COME IMPOSTATE II parametro 2 al valore 0** Come impostare il parametro 2 al valore 0  $\blacksquare$ 

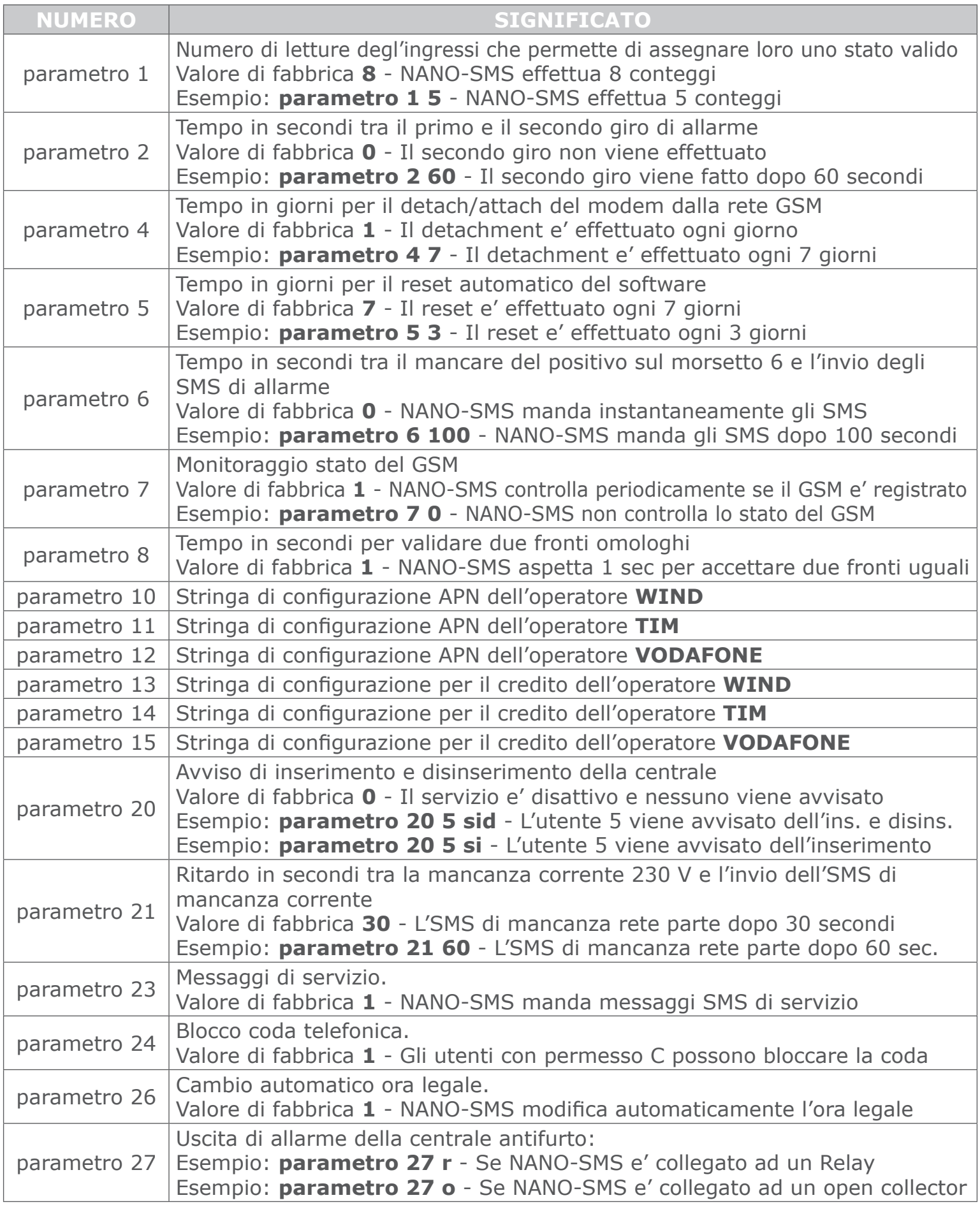

![](_page_26_Picture_8.jpeg)

# RIFIUTI ELETTRONICI

Questo prodotto deve essere smaltito presso uno dei centri RAEE.

Trova il centro di raccolta rifiuti elettronici piu' vicino a te.

Lo smaltimento e' gratuito.

Rispetta l'ambiente.